# **Tekir 2.1 Linux Kurulum Kılavuzu**

Özgür Yazılım A.Ş. [www.tekir.com.tr](http://www.tekir.com.tr) [www.ozguryazilim.com.tr](http://www.ozguryazilim.com.tr)

TKB-1.1

# İçindekiler

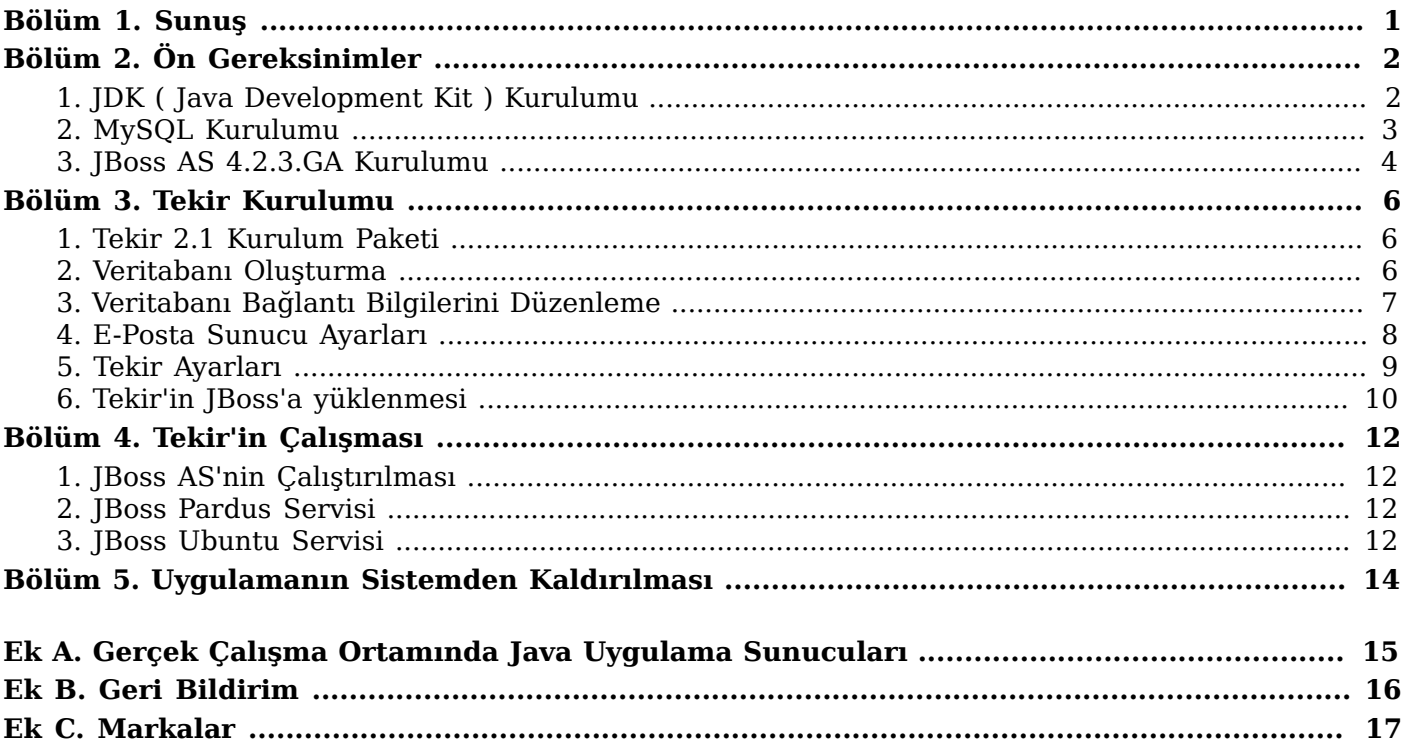

# <span id="page-2-0"></span>**Bölüm 1. Sunuş**

Tekir Ticari Otomasyon uygulaması Özgür Yazılım A.Ş. tarafından geliştirilen açık kaynak kodlu özgür bir yazılımdır. [LGPL](http://www.gnu.org/licenses/lgpl.html) ile dağıtılmaktadır.

Sunucu ortamı olarak Java EE 5 standartlarına uyularak geliştirilmiş olup Java EE 5 uyumlu uygulama sunucular ve bu sunucuların üzerinde koştuğu farklı işletim sistemlerinde çalışabilmektedir. İstemci tarafında ise web standartlarına uyularak geliştirme yapıldığından tarayıcı bağımsız olarak çalışabilmektedir.

Tekir, farklı işletim sistemleri, uygulama sunucuları, veri tabanları ve tarayıcılar ile çalışabilmesine rağmen Özgür Yazılım A.Ş. olarak özgür yazılım ürünleri tercih etmekte ve kullanıcılarımıza önermekteyiz.

# <span id="page-3-0"></span>**Bölüm 2. Ön Gereksinimler**

Tekir 2.1'in çalışabilmesi için Java JDK, uygulama sunucusu, veri tabanı gibi bazı ön gereksinimler bulunmaktadır. Bu doküman kapsamında bu ihtiyaç duyulan ortamların kurulumu hakkında detaya girilmeden bahsedilecektir. Bu gereksinim duyulan yazılımların daha detaylı kurulumları için kendi kurulum dökümanlarına bakmanızı tavsiye ederiz.

Bu kurulum dokümanında bir alt küme olarak tamamı özgür yazılım ürünü olan aşağıdaki ürünler kullanılacaktır.

- **Java JDK** : Sun-JDK (Sun/Oracle)
- **Veritabanı Sunucusu** : MySQL 5.x (Oracle)
- **Uygulama Sunucusu** : JBoss AS 4.2.3.GA (RedHat)

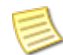

Bu doküman içinde bahsi geçen ürünlerin sisteminize varsayılan halleri ile kurulumundan ve aynı donanım üzerinde çalıştırılmasından bahsedilecektir. En performanslı ve güvenilir şekilde çalışmaları için kendi dokümanlarını mutlaka incelemenizi tavsiye ederiz.

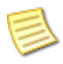

Komut satırından yapılacak kurulum işlemleri sırasında "root" yetkisine sahip olunması gerekmektedir.

### <span id="page-3-1"></span>**1. JDK ( Java Development Kit ) Kurulumu**

Tekir Java teknolojileri ile geliştirilmiş bir uygulamadır. Bu nedenle sisteminizde Java 5 ya da üzerinin yüklü olması gerekmektedir. Java iki farklı paket olarak dağıtılmaktadır. Normal şartlarda JRE( Java Run Time ) paketinin sisteminizde yüklü olması muhtemeldir. Tekir'in çalışabilmesi için ise JDK(Java development Kit) gerekmektedir. Java JDK'yı kullandığınız dağıtımın paket yöneticisi ile kurabilirsiniz. Bu adımda ise komut satırından kurulum anlatılmaya çalışılmıştır.

#### **Adımlar**

1. Komut satırını açın

Daha önce kullanmadıysanız Alt+F2 tuşları ile gelecek olan uygulama çalıştırma ekranından **konsole** ya da **terminal** yazarak başlatabilirsiniz.

2. JDK kurulumunu yapın

Farklı dağıtımlar farklı paket yöneticileri kullanmaktadır. Aşağıda çok kullanılan dağıtımlara göre örnekler verilmiştir.

a. Pardus

```
pisi it sun-jdk
```
Bu komutun çalışabilmesi için konsolda yönetici iznine sahip olmanız gerekmektedir. Çalışmaması gibi bir durumda aşağıdaki komutu kullanınız:

sudo pisi it sun-jdk

b. Ubuntu

apt-get install sun-jdk

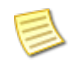

Ubuntu'nun güncel sürümlerinde openjdk paketi olarak da kurulup yapılabilir.

c. Fedora

yum install sun-jdk

3. Kurulumu doğrulayın

java -version

komutu ile çıktı olarak java sürüm bilgilerini alabilmeniz gerekir. Yaptığınız kurulumun Java 5 ya da üzeri olduğunu denetleyin.

### <span id="page-4-0"></span>**2. MySQL Kurulumu**

Tekir'in çalışabilmesi için veritabanına ihtiyaç duymaktadır. Çoğu Linux dağıtımında MySQL kurulu bulunmaktadır. Eğer kurulu değilse dağıtımınızın paket yöneticisi ile kurabilirsiniz. Aşağıda komut satırından kurulum anlatılmıştır. Tekir 2.1, MySQL 5.x sürümü ile test edilmiştir.

#### **Adımlar**

1. Komut satırını açın

Daha önce kullanmadıysanız Alt+F2 tuşları ile gelecek olan uygulama çalıştırma ekranından **konsole** ya da **terminal** yazarak başlatabilirsiniz.

- 2. MySQL sunucu kurulumu yapın
	- a. Pardus

pisi it mysql-server

Bu komutun çalışabilmesi için konsolda yönetici iznine sahip olmanız gerekmektedir. Çalışmaması gibi bir durumda aşağıdaki komutu kullanınız:

sudo pisi it mysql-server

b. Ubuntu

apt-get install mysql-server

c. Fedora

yum install mysql-server

Programın sorunsuz çalışabilmesi için etc/mysql dizininde bulunan my.cnf dosyasına girip skipnetworking satırının kapatılması gerekmektedir. Bunun için:

- 3. Komut satırını açın
	- a. **Kök (/)** dizine gelin
	- b. Yönetici olarak giriş yapın

su

c. **my.cnf** Dosyasın bulunduğu dizine ulaşın

cd /etc/mysql

d. my.cnf dosyasını metin editörü (vi, vim, nano, kwrite, gedit vb.) ile açın

vi my.cnf

e. skip-networking'i kapatın

Bu işlem için skip networking satırına gelinir ve önüne '#' işareti konularak pasifleştirilir.

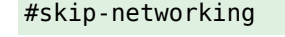

f. kayıt edin ve vi dan çıkın

ESC :wq

- 4. MySQL Sunucusunu başlatın
	- a. Pardus

service mysql-server start

b. Ubuntu ve Fedora

```
service mysqld start
```
### <span id="page-5-0"></span>**3. JBoss AS 4.2.3.GA Kurulumu**

Tekir 2.1 JBoss 4.2.3 sürümü ile test edilmiştir. Dağıtımınızın sağladığı JBoss paketlerini kullanabilirsiniz fakat dağıtım ile gelen JBoss sürümünüzün 4.2.3 olduğundan emin olunuz. Tekir'in en son sürüm olan JBoss AS 6 ile çalışma testleri devam etmektedir.

#### **Adımlar**

1. JBoss AS 4.2.3.GA sürümünü indirin

JBoss AS paketini<http://sourceforge.net/projects/jboss/files/JBoss/JBoss-4.2.3.GA/>adresinden **jboss-4.2.3.GA.zip** isimli dosyayı indirin

2. İndirdiğiniz paketi istediğiniz bir yerde açın.

JBoss paketi sadece zip arşivi olarak bulunmaktadır. İstediğiniz bir klasör içerisine açınız. İstediğiniz herhangi bir unzip aracını kullanacağınız gibi java **jar** komutunu da kullanabilirsiniz.

jar -xvf jboss-4.2.3.GA.zip

3. Açtığınız dosyaları /opt altına kopyalayın

cp -r jboss-4.2.3.GA /opt/

Bu komutun çalışması için **jboss-4.2.3.GA** dizinini açtığınız yerdeyken yazmanız gerekmektedir

4. Çalışma ayarını yapın

run.conf dosyası içinde x\$JAVA\_OPTS parametrelerini tanımlayın.

vi /opt/jboss-4.2.3.GA/bin/run.conf

Hafıza kullanım değerleri ve çalışma dili için aşağıdaki gibi bir düzenleme yapabilirsiniz.

```
if \lceil "x$JAVA OPTS" = "x" ]; then
 JAVA_OPTS="-Xms256m -Xmx1024m -XX:MaxPermSize=256m
  -Dsun.rmi.dgc.client.gcInterval=3600000
  -Dsun.rmi.dgc.server.gcInterval=3600000
  -Duser.language=en -Duser.country=US"
 fi
```
### **İlgili bilgiler**

 $\rightarrow$  [Daha detaylı kurulum bilgisi için lütfen JBoss Kurulum dokümanlarına bakınız](http://docs.jboss.org/jbossas/docs/Installation_Guide/4/html-single/index.html)

# <span id="page-7-0"></span>**Bölüm 3. Tekir Kurulumu**

<span id="page-7-1"></span>Tekir 2.1 kurulumu için Java JDK, uygulama sunucusu ve veritabanı kurulumu yapılmış olmalıdır.

### **1. Tekir 2.1 Kurulum Paketi**

Tekir 2.1 kurulum paketi bir zip arşividir. Bu arşivi indirdikten sonra istediğiniz bir yerde açabilirsiniz. Ardından sisteminiz ile ilgili basit bazı ayarlamaları yaparak kurulumunuz tamamlanacaktır.

### **Arşiv İçeriği**

Tekir 2.1 Kurulum Paketi şu dosyaları içermektedir.

```
|-- 2.1.0_release_notes.txt
  jboss_service_pardus
    -- service.py
-- jboss service ubuntu
    -- jboss service.sh
|-- lib
   `-- mysql.jar
|-- tekir
   | |-- sablonlar
       \dotsc *.jrxml
   | |-- tekir.ear
   | |-- tekir-ds.xml
   |-- tekir-mail-service.xml
   | |-- tekir.properties
    -- tekir.sql
  linux-kurulum.pdf
```
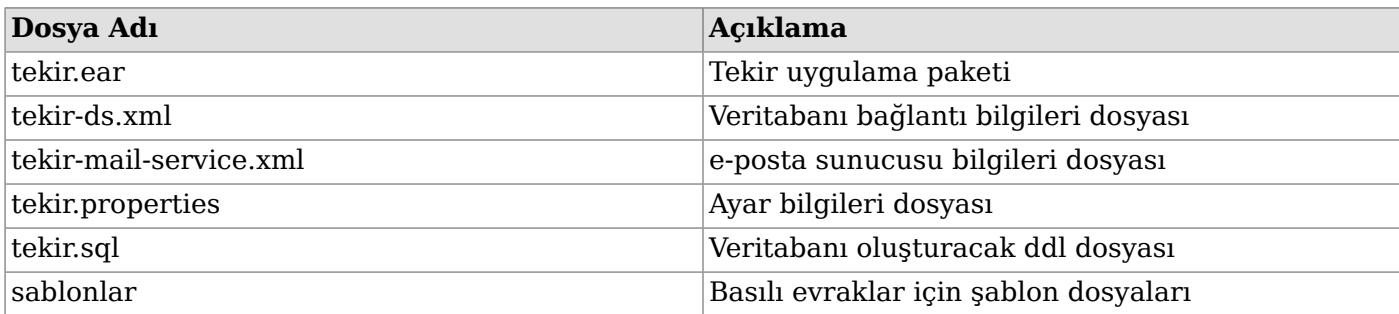

## <span id="page-7-2"></span>**2. Veritabanı Oluşturma**

Tekir'in çalışması için önceden veritabanının oluşturulması, tablo ve varsayılan verilerin yüklenmesi gerekmektedir. Tekir varsayılan veritabanı olarak MySQL üzerinde tekir isimli bir veritabanında çalışır.

### **Başlamadan önce**

MySQL suncusu kurulu ve çalışır durumda olmalıdır.

#### **Adımlar**

1. Veritabanını oluşturun

Tekir varsayılan olarak **tekir** isimli veritabanını kullanmaktadır. Bu ismi değiştirebilirsiniz fakat böyle bir değişiklik yapıldığında ayar dosyalarında gerekli güncellemeleri yapmayı unutmayınız. mysql -u root -p

Komutunu girin ve parolanızı yazarak MySQL konsolunu açın.

MySQL sunucunuza yönetici parolası vermediyseniz, bu komutu aşağıdaki gibi yazmanız yeterlidir:

mysql -u root

mysql> create database tekir collate utf8 turkish ci;

Komutu ile **tekir** veritabanını oluşturun

mysql> exit;

Komutu ile mysql konsolundan çıkabilirsiniz.

2. Tabloları ve varsayılan verileri oluşturun

Oluşturulacak tablolar ve içerikleri tekir kurulum paketi içerisinde **tekir.sql** dosyası içerisinde bulunmaktadır.

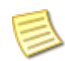

Eğer veritabanı oluştururken **tekir**'den farklı bir isim kullandıysanız **-p**'den sonra verdiğiniz ismi giriniz.

mysql -u root -p tekir < tekir.sql

veya paketleri açtığınız dizinin tam yolu ile

```
mysql -u root -p tekir < /home/kullanici/temp/tekir/tekir.sql
```
örnekteki gibi yazabilirsiniz. Komutu girdikten sonra sizden MySQL parolasını girmeniz beklenecektir.

### <span id="page-8-0"></span>**3. Veritabanı Bağlantı Bilgilerini Düzenleme**

Veritabanı bağlatısı için gereken bilgiler tekir-ds.xml içinde bulunmaktadır. Veritabanını oluşturduktan sonra buradaki bilgilerin düzenlenmesi gerekmektedir.

Dosya içeriği şu şekildedir :

```
<datasources>
    <local-tx-datasource>
       <jndi-name>tekirDatasource</jndi-name>
       <connection-url>jdbc:mysql://localhost:3306/tekir?characterEncoding=UTF-8</connection-url>
       <driver-class>com.mysql.jdbc.Driver</driver-class>
       <user-name>root</user-name>
       <password>parola</password>
       <exception-sorter-class-name>
          org.jboss.resource.adapter.jdbc.vendor.MySQLExceptionSorter
       </exception-sorter-class-name>
       <metadata>
          <type-mapping>mySQL</type-mapping>
       </metadata>
    </local-tx-datasource>
</datasources>
```
#### **Adımlar**

• Bağlantı Bilgisi

connection-url kısmında Tekir'in veritabanına bağlanması için gereken bilgiler bulunur. Veritabanı adını (tekir) değiştirdiyseniz burada gerekli güncellmeyi yapmalısınız.

En sonda bulunan ?characterEncoding=UTF-8 bilgisini değiştirmeyiniz. Aksi halde MySQL veri tabanı Türkçe karakter desteğinde sorun yaşanacaktır.

• Kullanıcı Bilgisi

Eğer veritabanında **root** dışında bir kullanıcı oluşturduysanız ya da root kullanıcısının bir parolası varsa, bağlantı için bu bilgileri user-name ve password alanlarında düzeltmeniz gerekmektedir.

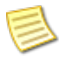

Farklı bir kullanıcı tanımlamanız ve root kullanıcısına bir parola vermeniz tavsiye edilir.

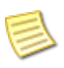

Parola tanımlandı ise yukarıdaki **parola** yazan kısma verdiğiniz parolayı vazmalısınız. Verilmedi ise orası boş kalmalıdır. (<password></password>)

### **İlgili bilgiler**

<span id="page-9-0"></span>➥ [Kullanıcı tanımlama konusunda detaylı bilgi için MySQL dokümanlarına bakabilirsiniz](http://dev.mysql.com/doc/refman/5.1/en/)

### **4. E-Posta Sunucu Ayarları**

Tekir'in e-posta gönderileri için e-posta sunucu ayarlarının düzenlenmesi gerekmektedir. Bu bilgiler tekir-mail-service.xml dosyasında bulunmaktadır.

```
 <mbean code="org.jboss.mail.MailService"
         name="jboss:service=TekirMail">
    <attribute name="JNDIName">java:/TekirMail</attribute>
    <attribute name="User">nobody</attribute>
    <attribute name="Password">password</attribute>
    <attribute name="Configuration">
      <!-- A test configuration -->
      <configuration>
        <!-- Change to your mail server prototocol -->
        <property name="mail.store.protocol" value="pop3"/>
        <property name="mail.transport.protocol" value="smtp"/>
        <!-- Change to the user who will receive mail -->
        <property name="mail.user" value="sunucu@alanadi.com.tr"/>
        <!-- Change to the mail server -->
        <property name="mail.pop3.host" value="mail.alanadi.com.tr"/>
        <!-- Change to the SMTP gateway server -->
        <property name="mail.smtp.host" value="mail.alanadi.com.tr"/>
        <!-- The mail server port -->
        <property name="mail.smtp.port" value="25"/>
        <!-- Change to the address mail will be from -->
        <property name="mail.from" value="sunucu@alanadi.com.tr"/>
        <!-- Enable debugging output from the javamail classes -->
        <property name="mail.debug" value="false"/>
      </configuration>
    </attribute>
    <depends>jboss:service=Naming</depends>
  </mbean>
```
Tekir 2.1 gelen e-posta denetimi yapmamaktadır. Dolayısı ile düzenlenmesi gereken bilgiler e-posta gönderimine ait bilgilerdir.

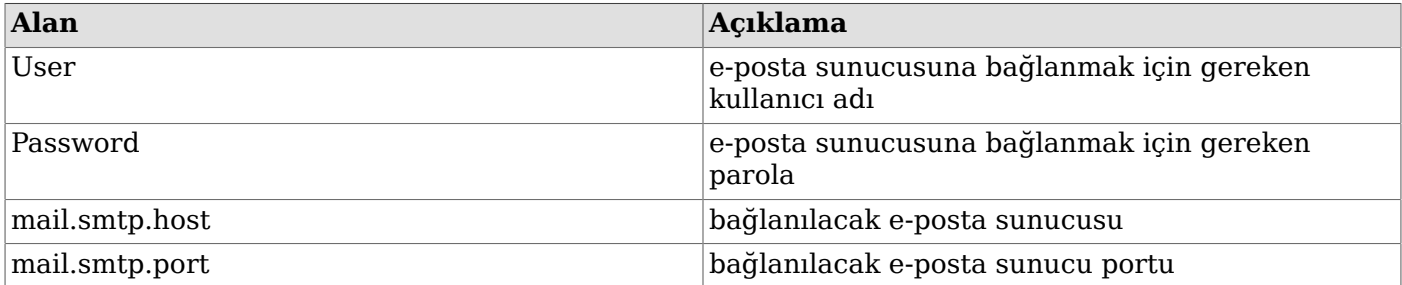

### <span id="page-10-0"></span>**5. Tekir Ayarları**

Tekir 2.1 ayarları tekir.properties dosyası içerisinde bulunur. Bu ayarlar sayesinde firma logonuzun kullanımı, baskı şablonlarının yolu gibi uygulamayı kendiniz için özelleştirebilirsiniz.

#### **Marka Ayarları**

# uygulama basliginda kullanilacak logo png 64x64pix branding.logo.file=/var/tekir/sablonlar/logo.png

```
# uygulama basligi
branding.title=Tekir Otomasyon 2.1
```

```
# rapor sablonlarinda kullanilacak logo gif 128x64pix
report.logo.file=/var/tekir/sablonlar/logo2.gif
```

```
# rapor ciktilarinda kullanilacak on ek
report.prefix=Tekir
```
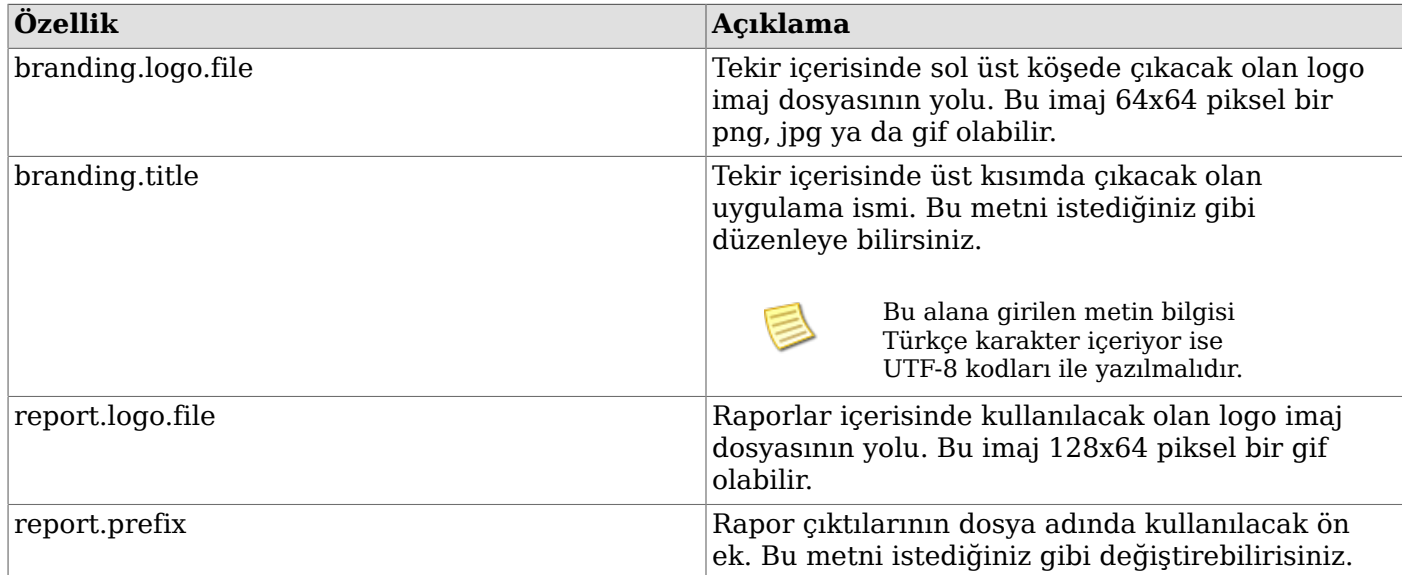

#### **Dosya Yolları**

# ft,irs,mutabakat vb. rapor sablonlarinin sistemde bulunacagi yol folder.templates=/var/tekir/sablonlar

# yuklencek dosyalarin yolu file.folder=/var/tekir/dosyalar

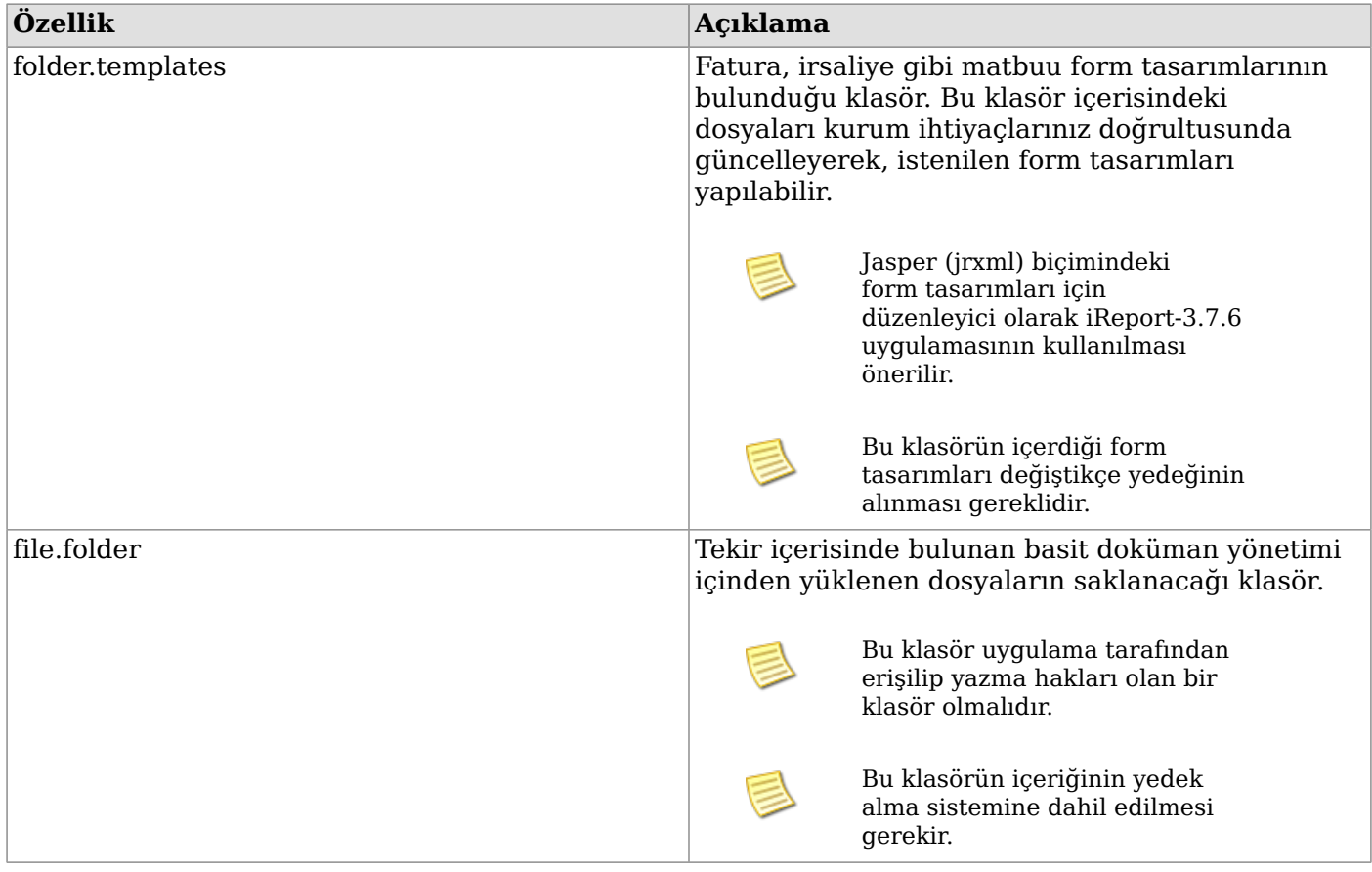

## <span id="page-11-0"></span>**6. Tekir'in JBoss'a yüklenmesi**

Tekir 2.1'in JBoss'a yüklenme işlemi bir dizi dosyanın JBoss üzerindeki gerekli yerlere kopyalanmasından ibarettir. Aşağıdaki yönergelerde JBoss kurulu klasör {JBOSS\_HOME} olarak gösterilecektir. Bu bilgiyi JBoss'un sisteminizde kurulu olduğu yolla değiştirmelisiniz.

#### **Bu görev hakkında**

Komut içerisindeki **{JBOSS\_HOME}** bilgisayarınızdaki kurulu jboss-4.2.3.GA klasörünün bulunduğu yolu temsil etmektedir.

Komut içerisindeki **{TEMP}** bilgisayarınıza indirip zip'ten dışarı çıkardığınız tekir dosyalarının bulunduğu yolu temsil etmektedir.

 $\text{Ornek:} \left\{ \text{JBOSS} \text{ HOME} \right\} = \text{/opt/jboss-4.2.3.GA}$ 

 ${TEMP}$  = /home/kullanici/temp/tekir-setup

ise, bu durumda yazılması gereken komut aşağıdaki gibi olmalıdır:

cp /home/kullanici/temp/tekir.ear /opt/jboss-4.2.3.GA/server/default/deploy

#### **Adımlar**

1. Tekir EAR dosyasını kopyalayın

cp {TEMP}/tekir/tekir.ear {JBOSS\_HOME}/server/default/deploy

2. Veritabanı bağlantı bilgisini kopyalayın

cp {TEMP}/tekir/tekir-ds.xml {JBOSS\_HOME}/server/default/deploy

3. E-posta bağlantı bilgisini kopyalayın

```
cp {TEMP}/tekir/tekir-mail-service.xml {JBOSS_HOME}/server/default/deploy
```
4. Tekir ayar dosyasını kopyalayın

cp {TEMP}/tekir/tekir.properties {JBOSS\_HOME}/server/default/conf

5. MySQL JDBC sürücünü kopyalayın

cp {TEMP}/lib/mysql.jar {JBOSS\_HOME}/server/default/lib

6. Baskı şablonları ve kullanım sırasında yüklenecek olan dosyalar için klasörleri hazırlayın

tekir.properties dosyası içerisinde belirttiğiniz şablon ve saklanacak dosyalar için sistemde mevcut klasörler yoksa bunları hazırlamalısınız. Bu klasörler için varsayılan yollar olarak /var/ tekir seçilmiştir.

```
$mkdir /var/tekir/sablonlar
$mkdir /var/tekir/dosyalar
```
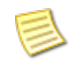

Yüklenecek olan dosyalar için sunucuyu çalıştıran kullanıcının klasörde yazma yetkileri olması gerekmektedir.

7. Baskılar için ön tanımlı dosyaların bulunduğu sablonlar klasörünü kopyalayın

tekir.properties dosyasında şablon ve imaj yolu olarak belirttiğiniz klasör içerisine baskı şablonlarını ve logo imajlarını kopyalayın. Varsayılan yol /var/tekir klasörüdür.

```
$cp -r {TEMP}/sablonlar /var/tekir
```
#### **Sonuçlar**

Yukarıdaki işlemlerin sonucunda Tekir uygulama sunucusuna kurulmuş durumdadır. Denemek için uygulama sunucusunu çalıştırıp, dilediğiniz tarayıcıdan <http://localhost:8080/tekir>adresine giriniz. Uygulamaya ilk giriş için kullanıcı adı **tekir** ve parolası **tekir**'dir.

#### **İlgili bilgiler**

➥ [Bölüm 4, Kısım 1. JBoss AS'nin Çalıştırılması](#page-13-1)

# <span id="page-13-0"></span>**Bölüm 4. Tekir'in Çalışması**

Tekir bir web uygulaması olarak tasarlandığından bir sunucu ortamında çalışıyor olması beklenmektedir. Kurulumların ardından üzerine yüklenmiş olduğu uygulama sunucusu ve veritabanı sunucusunun işletim sistemi seviyesinde bir servis olarak çalıştırılması gerekmektedir.

## <span id="page-13-1"></span>**1. JBoss AS'nin Çalıştırılması**

JBoss AS'nin çalıştırılması için kurulum klasörü altında **run.sh**'ın çalıştırılması yeterlidir.

\${JBOSS\_HOME}/bin/run.sh

Fakat bu şekilde çalıştırıldığında çağrının yapıldığı konsol kapatıldığında JBoss'da otomatik olarak kapanacaktır. JBoss'un bir servis olarak çalıştırılması gerekmektedir. Bir servis çalıştırma işlemi ise dağıtımlara göre farklılık göstermektedir.

## <span id="page-13-2"></span>**2. JBoss Pardus Servisi**

JBoss'un Pardus altında bir servis olarak çalıştırılması için aşağıdaki işlemlerin yapılması gerekmektedir.

#### **Adımlar**

1. Kurulum paketinde jboss\_service\_pardus dizini altından service.py'i {JBOSS\_HOME}/bin altına kopyalayın

\$cp service.py {JBOSS\_HOME}/bin

- 2. service.py dosyasında yer alan JBOSS\_HOME değişkenini sisteminize uygun biçimde değiştirin.
- 3. Servisi Pardus servis yönetimine kaydedin

\$hav register jboss4 System.Service {JBOSS\_HOME}/bin/service.py

4. Servisi başlatın

\$service jboss4 on

Bu işlemin sonucu olarak jboss makine açıldığında otomatik olarak başlayacaktır.

### <span id="page-13-3"></span>**3. JBoss Ubuntu Servisi**

JBoss'un Ubuntu üzerinde servis olarak çalıştırılması için aşağıdaki işlemlerin yapılması gerekmektedir.

#### **Adımlar**

1. Yönetici (root) haklarını elde etmek için,

sudo su

- 2. jboss service ubuntu dizini altındaki jboss4.sh dosyasında yer alan JBOSS HOME değişkenini sisteminize uygun biçimde değiştirin.
- 3. Kurulum paketinde jboss\_service\_ubuntu dizini altından jboss4.sh'yi /etc/init.d/ altına kopyalayın

cp jboss4.sh /etc/init.d

4. jboss4.sh dosyasının erişim haklarını 755 olacak şekilde değiştirin.

chmod -c 755 /etc/init.d/jboss4.sh

5. Jboss servisinin başlangıçta çalışması için,

update-rc.d jboss4.sh defaults

6. Jboss servisi bilgisayarınızı tekrar başlattığınızda otomatik olarak başlatılacaktır. Eğer servisi elle başlatmak isterseniz,

/etc/init.d/jboss4 start

## <span id="page-15-0"></span>**Bölüm 5. Uygulamanın Sistemden Kaldırılması**

Tekir'in sistemden kaldırılması için JBoss altına kopyalanmış olan tekir.ear dosyasının silinmesi yeterli olacaktır.

Aynı şekilde JBoss'un sistemden kaldırılması da isteniyorsa JBoss'un işletim sistemine tanıtımı yapılan servis bilgilerinin kaldırılmasının ardından kurulum yapılan klasörün silinmesi yeterli olacaktır.

Eğer sadece uygulamanın çalışmaması isteniyorsa JBoss uygulama sunucusunun sistemde otomatik başlatılmasının kapatılması yeterlidir.

## <span id="page-16-0"></span>**Ek A. Gerçek Çalışma Ortamında Java Uygulama Sunucuları**

Java uygulama sunucularının ey iyi performansı sağlaması için sisteminize göre ölçeklendirilmeleri ve ayarlanmaları gerekebilir. Bu ayarlar, kullanıcı sayısı, aynı anda oluşan yoğunluklar, donanım özelliklerine göre değişiklik göstermektedir.

Java uygulama sunucuları, kurum içi politikalara göre değişmekle birlikte genelde doğrudan erişime açılmazlar. Bir web sunucusunun arkasında revers proxy desteği ile çalıştırılırlar. Örneğin Apache Web sunucu ile mod\_jk ya da mod\_proxy modüllerinin sisteme yüklenmesi ve JBoss AS ile ilişkilendirilmesi gerekmektedir.

İnternete açılacak olan sunucuların ise güvenlik katmanı yapılandırması tavsiye edilir.

Bu tür bir kurulumlar için [Özgür Yazılım A.Ş.](http://www.ozguryazilim.com.tr) profesyonel destek sağlanmaktadır.

# <span id="page-17-0"></span>**Ek B. Geri Bildirim**

Bu kurulum kılavuzu [GFDL \( Özgür Doküman Lisansı \)](http://www.gnu.org/licenses/fdl.html) ile yayınlanmaktadır. Gelişimine katkıda bulunabilirsiniz.

Kurulum Kılavuzu'nun daha kapsamlı ve anlaşılır olması için önerilerinizi, olası kurulum ve uygulama hatalarının bildirilmesini, [http://hata.tekir.com.tr/](http://hata.tekir.com.tr) adresinden yapabilirisiniz.

## <span id="page-18-0"></span>**Ek C. Markalar**

Markalar hak sahiplerine aittir.

- Java, Oracle Corp.'ın ABD ve/veya diğer ülkelerdeki tescilli ticari markasıdır.
- JBoss, Redhat Inc.'in ABD ve/veya diğer ülkelerdeki tescilli ticari markasıdır.
- MySQL, Oracle Corp.'ın ABD ve/veya diğer ülkelerdeki tescilli ticari markasıdır.
- Pardus markası ve logotipi TÜBİTAK'ın tescilli ticari markasıdır.
- Ubuntu, Canonical Ltd.'in tescilli ticari markasıdır.
- Fedora, Redhat Inc.'in ABD ve/veya diğer ülkelerdeki tescilli ticari markasıdır.
- Windows, Microsoft Corp.'ın ABD ve/veya diğer ülkelerdeki tescilli ticari markasıdır.
- Tekir, Uygun Teknoloji Ltd. Şti.'nin tescilli ticari markasıdır.